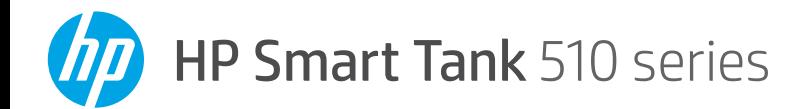

# **Reference Guide**

# **Set up printer, then install HP software**

To set up the printer, follow the instructions in the **Start here** guide. 1

After completing the hardware setup, visit **[123.hp.com](http://123.hp.com)** on your computer or mobile device (such as smartphone or tablet), and then install the HP printer software or the HP Smart app. HP software will help you connect the printer to your network.

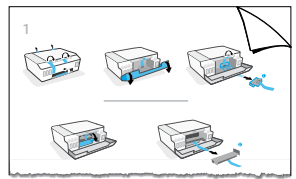

**Note:** Each device must have the app or software installed in order to print.

# **Set up a wireless connection**

## **Connect the printer to a wireless network**

**Note:** For help on connecting to the wireless network or a mobile device, visit **[www.hp.com/go/wirelessprinting](http://www.hp.com/go/wirelessprinting)** or **[www.hp.com/go/mobileprinting](http://www.hp.com/go/mobileprinting)**, or press and hold (**Information** button) for three seconds to print the information.

## **To connect printer wirelessly using HP software**

When you install the HP printer software or the HP Smart app, you will be guided through connecting the printer to your wireless network. If the printer cannot be discovered, place it in setup mode by restoring its original network settings. Setup mode will last two hours.

### **To restore the printer network settings**

Press  $\langle \cdot \rangle$  (**Wireless** button) and  $\times$  (**Cancel** button) at the same time, and hold them for five seconds.

## **Use the printer without connecting to a wireless network (Wi-Fi Direct)**

With Wi-Fi Direct, you can directly connect your computer or mobile device to a printer wirelessly (without connecting to an existing wireless network).

### **To turn on Wi-Fi Direct**

Press (**Wireless** button) and (**Resume** button) at the same time, and hold them for three seconds.

**Note:** To use Wi-Fi Direct, you might need HP software installed on your computer or mobile device. For Wi-Fi Direct help, press (**Resume** button) and (**Information** button) at the same time to print the information, or visit **[www.hp.com/go/wifidirectprinting](http://www.hp.com/go/wifidirectprinting)**.

## **Scan**

To scan, use the HP printer software or the HP Smart app.

## **Learn more**

### **[www.support.hp.com](http://www.support.hp.com)**

## **Important**

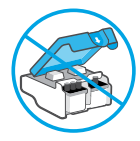

After printer setup, do not open the printhead latch unless instructed to do so.

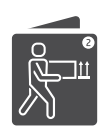

If you are moving the printer, see the instructions provided inbox for moving printer. Follow instructions closely to prevent ink leakage or printer damage.

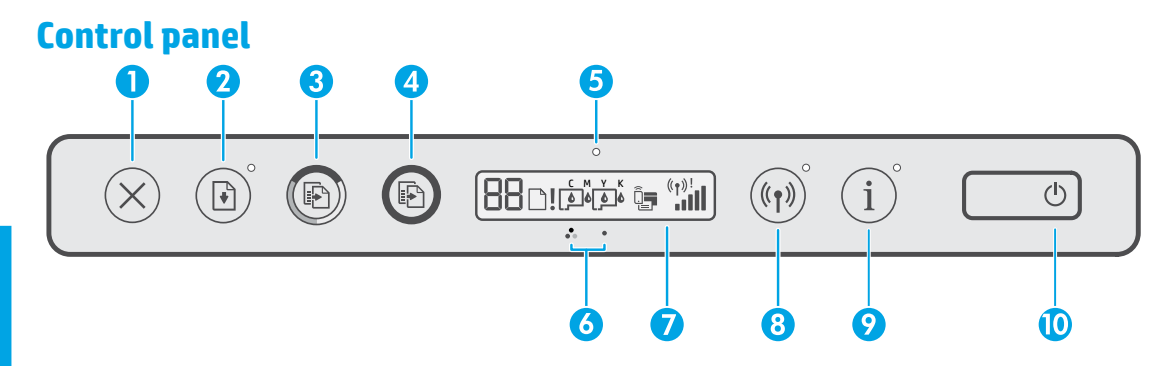

- **1** X (**Cancel** button): Stops the current operation.
- **2**  $\vec{r}$  (**Resume** button): Resumes a job after a disruption (for example, after loading paper or clearing a paper jam).

 **Resume** light: Indicates that you must press (**Resume** button) to continue printing after resolving a printer problem.

- 3 (**Color Copy** button): Starts a color copy job. To increase the number of copies, press and hold the button. Copying starts two seconds after the last button press.
- 4(**Black Copy** button): Starts a black-andwhite copy job. See the above for more details.
- 5 **Ink/Printhead** light: Indicates ink tank or printhead problems.
- 6(**Color Printhead** icon) / (**Black Printhead** icon)
- 7 **Control panel display**: Indicates number

of copies, paper status, printheads and ink status or errors, Wi-Fi Direct status, as well as wireless status and signal strength.

For more information, see the user guide on **[www.support.hp.com](http://www.support.hp.com)**.

(**Wi-Fi Direct** icon): Wi-Fi Direct is turned on when the icon is on.

8(**Wireless** button): Turns wireless capabilities on or off.

 **Wireless** light: Indicates whether the printer is connected to a wireless network.

A blinking Wireless light indicates that the printer is not connected to a network or is trying to connect. During setup, it also indicates the printer is in setup mode.

- 9 (**Information** button): Press this button to print an information page, which provides brief information on Wi-Fi Direct, network connection, and mobile printing.
- 10 (**Power** button): Turns the printer on or off.

## **Printer problems and solutions**

Control panel lights indicate printer status and errors.

**Note:** For more information, see the user guide on **[www.support.hp.com](http://www.support.hp.com)**.

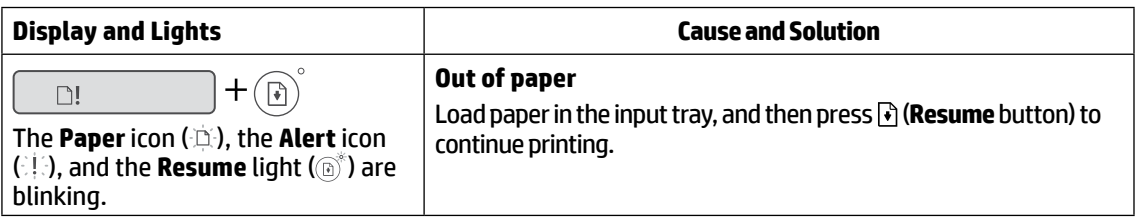

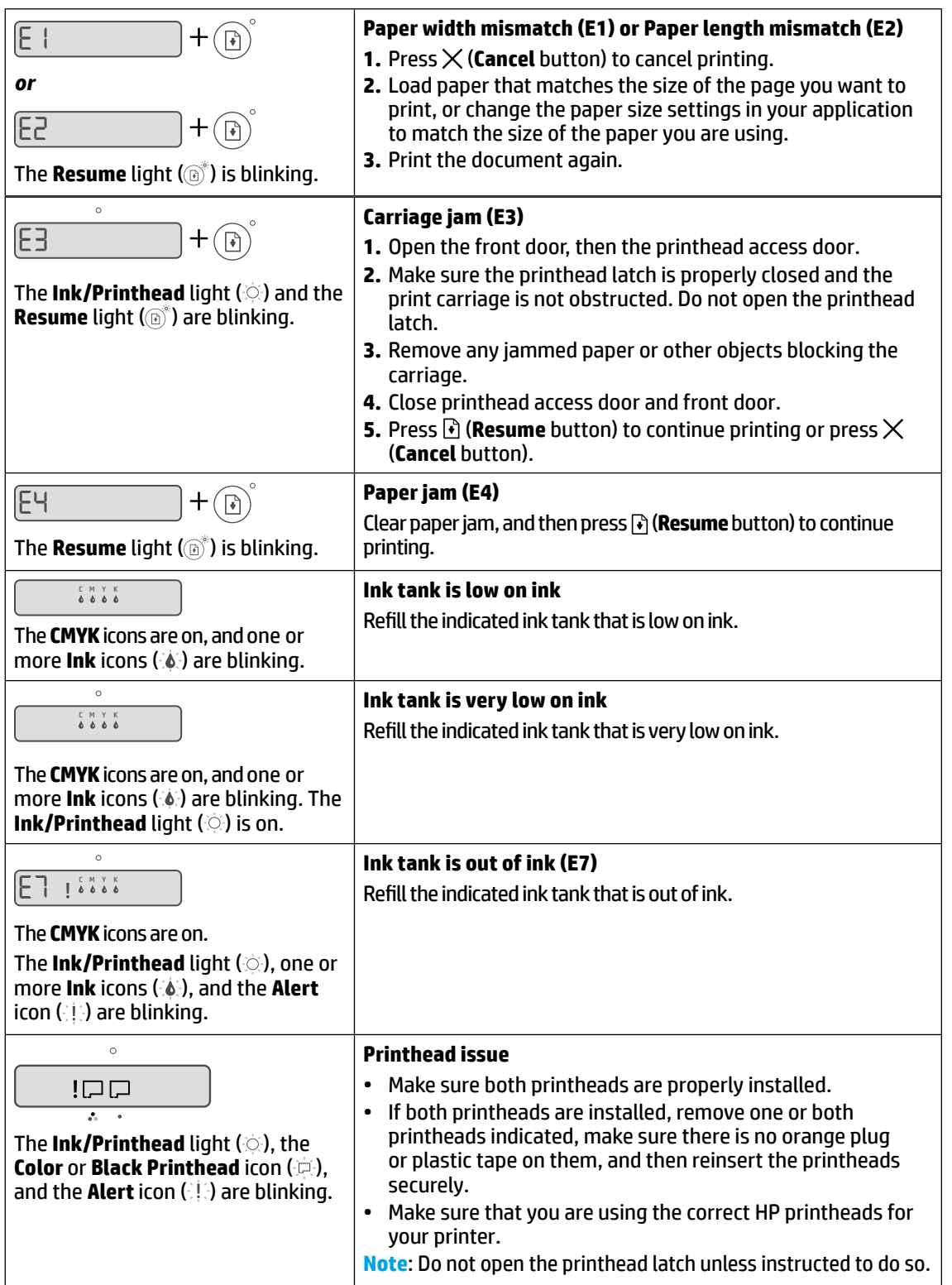

English **3 English**

# **HP printer limited warranty statement**

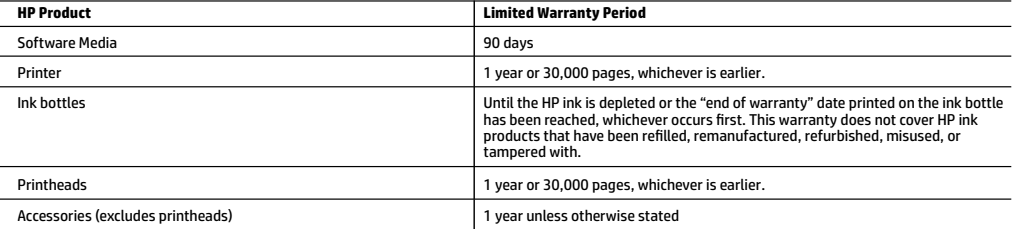

### A. Extent of limited warranty

- 1. This HP Limited Warranty applies only to HP branded products sold or leased a) from HP Inc., its subsidiaries, affiliates, authorized resellers, authorized distributors, or country distributors; b) with this HP Limited Warranty.
- 2. HP Inc. (HP) warrants to the end-user customer that the HP products specified above will be free from defects in materials and workmanship for the duration specified above (the "Limited Warranty Period"), which Limited Warranty Period begins on the date when the HP Hardware Product is first<br>detected during its initial boot, which date is known as the "first start dat the Limited Warranty Period shall start on the latter of the date of purchase or lease from HP or from the HP or, if applicable, the HP authorized service provider completes installation.
- 3. For software products, HP's limited warranty applies only to a failure to execute programming instructions. HP does not warrant that the operation of any product will be uninterrupted or error free.
- 4. HP's limited warranty covers only those defects that arise as a result of normal use of the product, and does not cover any other problems, including those that arise as a result of:
	- a. Improper maintenance or modification;
	- b. Software, media, parts, or supplies not provided or supported by HP;
	- Operation outside the product's specifications;
	- d. Unauthorized modification or misuse.
- 5. For HP GT series, Ink Tank and Smart Tank series, the warranty does not cover printer or printhead failure due to damage from use of non-HP ink or an expired printhead. In such case, HP will charge its standard time and materials charges to service the printer or printhead replacement for the particular failure or damage.
- 6. If HP receives, during the applicable warranty period, notice of a defect in any product which is covered by HP's warranty, HP shall either repair or replace the product, at HP's option.
- 7. If HP is unable to repair or replace, as applicable, a defective product which is covered by HP's warranty, HP shall, within a reasonable time after being notified of the defect, refund the purchase price for the product.
- 8. HP shall have no obligation to repair, replace, or refund until the customer returns the defective product to HP.
- 9. Any replacement product may be either new or like-new products of similar functionality as the product being replaced.
- 10. HP products may contain remanufactured parts, components, or materials equivalent to new in performance.
- 11. HP's Limited Warranty Statement is valid in any country where the covered HP product is distributed by HP. Contracts for additional warranty services, such as on-site service, may be available from any authorized HP service facility in countries where the product is distributed by HP or by an authorized importer.
- B. Limitations of warranty
	- TO THE EXTENT ALLOWED BY LOCAL LAW, NEITHER HP NOR ITS THIRD PARTY SUPPLIERS MAKES ANY OTHER WARRANTY OR CONDITION OF ANY KIND, WHETHER EXPRESS OR IMPLIED WARRANTIES OR CONDITIONS OF MERCHANTABILITY, SATISFACTORY QUALITY, AND FITNESS FOR A PARTICULAR **PURPOSE**
- 
- C. Limitations of liability 1. To the extent allowed by local law, the remedies provided in this Warranty Statement are the customer's sole and exclusive remedies.
	- 2. TO THE EXTENT ALLOWED BY LOCAL LAW, EXCEPT FOR THE OBLIGATIONS SPECIFICALLY SET FORTH IN THIS WARRANTY STATEMENT, IN NO EVENT SHALL HP OR ITS THIRD PARTY SUPPLIERS BE LIABLE FOR DIRECT, INDIRECT, SPECIAL, INCIDENTAL, OR CONSEQUENTIAL DAMAGES, WHETHER BASED ON CONTRACT, TORT, OR ANY OTHER LEGAL THEORY AND WHETHER ADVISED OF THE POSSIBILITY OF SUCH DAMAGES.
- D. Local law
	- 1. This Warranty Statement gives the customer specific legal rights. The customer may also have other rights which vary from state to state in the United States, from province to province in Canada, and from country to country elsewhere in the world.
	- 2. To the extent that this Warranty Statement is inconsistent with local law, this Warranty Statement shall be deemed modified to be consistent with such local law. Under such local law, certain disclaimers, exclusions and limitations of this Warranty Statement may not apply to the customer.

#### **HP Limited Warranty**

Visit www.support.hp.com to access warranty support including troubleshooting tips, diagnostics tools, software and drivers, product information, and how-to videos. Support options like chat and forums are also accessible from this website.

The HP limited Warranty is a commercial guarantee voluntarily provided by HP. The name and address of the HP entity responsible for the performance of the HP Limited Warranty in your country is as follows:

**U.K:** HP Inc UK Limited, Cain Road, Amen Corner, Bracknell, Berkshire, RG12 1HN **Ireland:** Hewlett-Packard Ireland Limited, Liffey Park Technology Campus, Barnhall Road, Leixlip, Co.Kildare **Malta:** Hewlett-Packard Europe B.V., Amsterdam, Meyrin Branch, Route du Nant-d'Avril 150, 1217 Meyrin, Switzerland

**United Kingdom:** The HP Limited Warranty benefits apply in addition to any legal rights to a guarantee from a seller of nonconformity of goods with the contract of<br>sale. These rights expire six years from delivery of good in Scotland. However, various factors may impact your eligibility to receive these rights. For further information, please consult the following link: Consumer Legal Guarantee or you may visit the European Consumer Centers website.Consumers have the right to choose whether to claim service under the HP Limited Warranty or against the seller under the legal guarantee.

**Ireland:** The HP Limited Warranty benefits apply in addition to any statutory rights from seller in relation to nonconformity of goods with the contract of sale.<br>However various factors may impact your eligibility to rece For further information, please consult the following link: Consumer Legal Guarantee or you may visit the European Consumer Centers website.Consumers have the right to choose whether to claim service under the HP Limited Warranty or against the seller under the legal guarantee.

**Malta:** The HP Limited Warranty benefits apply in addition to any legal rights to a two-year guarantee from seller of nonconformity of goods with the contract of<br>sale; however various factors may impact your eligibility t Limited Warranty. For further information, please consult the following link: Consumer Legal Guarantee or you may visit the European Consumer Centers website. Consumers have the right to choose whether to claim service under the HP Limited Warranty or against the seller under two-year legal guarantee.

For further information, please consult the following link: Consumer Legal Guarantee (www.hp.com/go/eu-legal) or you may visit the European Consumer Centers website(http://ec.europa.eu/consumers/solving\_consumer\_disputes/non-judicial\_redress/ecc-net).

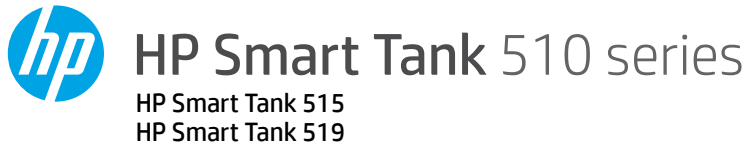

# **Panduan Referensi**

# **Menyetel printer, lalu menginstal perangkat lunak HP**

Untuk menyetel printer, ikuti petunjuk di panduan **Mulai dari sini**. 1

Jika penyetelan perangkat keras sudah selesai, kunjungi **[123.hp.com](http://123.hp.com)** melalui komputer atau perangkat seluler (seperti ponsel cerdas atau tablet), lalu instal perangkat lunak printer HP atau aplikasi HP Smart. Perangkat lunak HP akan membantu Anda menghubungkan printer ke jaringan.

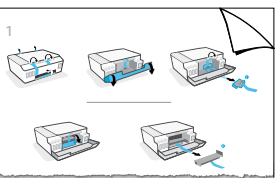

**Catatan:** Setiap perangkat harus terinstal aplikasi atau perangkat lunak agar dapat mencetak.

# **Menyetel koneksi nirkabel**

## **Menghubungkan printer ke jaringan nirkabel**

**Catatan:** Untuk bantuan menyambungkan ke jaringan nirkabel atau perangkat seluler, kunjungi **[www.hp.com/go/wirelessprinting](http://www.hp.com/go/wirelessprinting)** atau **[www.hp.com/go/mobileprinting](http://www.hp.com/go/mobileprinting)**, atau tekan dan tahan tombol (**Informasi**) selama tiga detik untuk mencetak informasi.

## **Menghubungkan printer secara nirkabel dengan menggunakan perangkat lunak HP**

Jika Anda menginstal perangkat lunak printer HP atau aplikasi HP Smart, Anda akan dipandu dalam menghubungkan printer ke jaringan nirkabel. Jika printer tidak dapat ditemukan, terapkan mode penyetelan dengan memulihkan pengaturan awal jaringan printer. Mode penyetelan akan berlangsung selama dua jam.

## **Memulihkan pengaturan jaringan printer**

Tekan (t<sub>1</sub>) (tombol **Nirkabel**) dan  $\times$  (tombol **Batal**) secara bersamaan, dan tahan selama lima detik.

## **Menggunakan printer tanpa terhubung ke jaringan nirkabel (Wi-Fi Direct)**

Dengan Wi-Fi Direct, Anda dapat langsung menghubungkan komputer atau perangkat seluler Anda ke printer secara nirkabel (tanpa terhubung ke jaringan nirkabel yang ada).

## **Untuk mengaktifkan Wi-Fi Direct**

Tekan (tombol **Nirkabel**) dan (tombol **Lanjutkan**) secara bersamaan, dan tahan selama tiga detik.

**Catatan:** Untuk menggunakan Wi-Fi Direct, Anda mungkin perlu menginstal perangkat lunak HP pada komputer atau perangkat seluler Anda. Untuk bantuan Wi-Fi Direct, tekan **(3)** (tombol Lanjutkan) dan (tombol **Informasi**) secara bersamaan untuk mencetak informasi, atau kunjungi **[www.hp.com/go/wifidirectprinting](http://www.hp.com/go/wifidirectprinting)**.

# **Pindai**

Untuk memindai, gunakan perangkat lunak printer HP atau aplikasi HP Smart.

# **Pelajari selengkapnya**

## **[www.support.hp.com](http://www.support.hp.com)**

## **Penting**

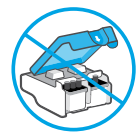

Setelah penyetelan printer, jangan buka selot kepala cetak, kecuali jika diperintahkan untuk membukanya.

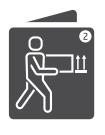

Jika Anda memindahkan printer, lihat petunjuk yang disediakan kotak masuk untuk memindahkan printer. Ikuti petunjuk dengan baik untuk mencegah kebocoran tinta atau kerusakan printer.

Untuk selengkapnya, kunjungi **[www.hp.com/support/smarttankmoving](http://www.hp.com/support/smarttankmoving)**

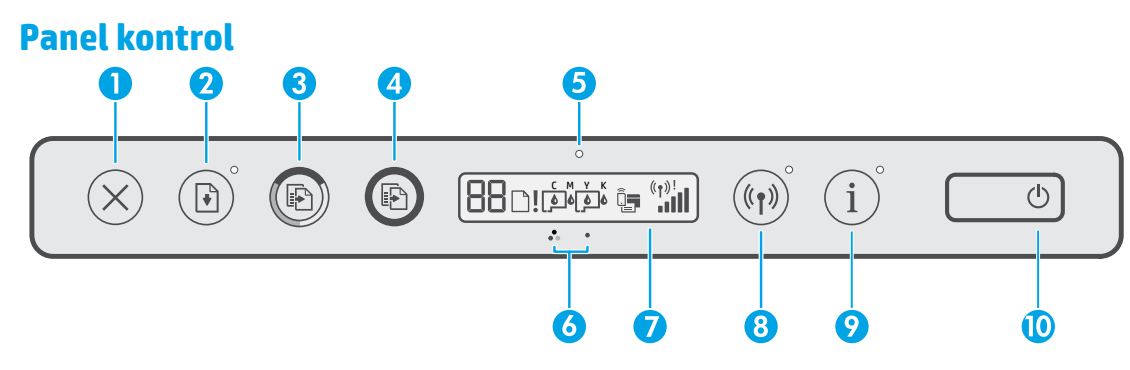

- 1 X (tombol **Batal**): Menghentikan pengoperasian yang sedang berlangsung.
- 2 (tombol **Lanjutkan**): Melanjutkan pekerjaan yang terhenti (misalnya, setelah memasukkan kertas atau mengeluarkan kertas macet).

 Lampu **Lanjutkan**: Menunjukkan bahwa Anda harus menekan (tombol **Lanjutkan**) untuk melanjutkan pencetakan setelah masalah printer diatasi.

- 3 (tombol **Fotokopi Berwarna**): Memulai pekerjaan fotokopi berwarna. Untuk menambah jumlah fotokopi, tekan dan tahan tombol ini. Pekerjaan fotokopi dimulai dua detik setelah tombol terakhir ditekan.
- 4(tombol **Fotokopi Hitam Putih**): Memulai pekerjaan fotokopi hitam putih. Lihat di atas untuk perincian lebih lanjut.
- 5 Lampu **Tinta/Kepala Cetak**: Menunjukkan adanya masalah pada tangki tinta atau kepala cetak.
- 6(ikon **Kepala Cetak Warna**)/ (ikon **Kepala Cetak Hitam**)
- 7 **Layar panel kontrol**: Menunjukkan jumlah fotokopi, status kertas, status atau masalah

## **Masalah printer dan solusinya**

kepala cetak dan tinta, status Wi-Fi Direct, serta status nirkabel dan kekuatan sinyal.

Untuk informasi lebih lanjut, lihat panduan pengguna di **[www.support.hp.com](http://www.support.hp.com)**.

(Ikon **Wi-Fi Direct**): Wi-Fi Direct diaktifkan saat ikonnya menyala.

8(tombol **Nirkabel**): Mengaktifkan atau menonaktifkan kemampuan nirkabel.

Lampu **Nirkabel**: Menunjukkan apakah printer terhubung ke jaringan nirkabel.

Lampu Nirkabel yang berkedip menunjukkan bahwa printer tidak tersambung ke jaringan atau sedang mencoba untuk menyambungkan. Selama pengaturan, lampu yang berkedip juga menunjukkan bahwa printer sedang dalam mode pengaturan.

- 9 (tombol **Informasi**): Tekan tombol ini untuk mencetak halaman informasi, yang menyediakan informasi singkat mengenai Wi-Fi Direct, koneksi jaringan, dan pencetakan seluler.
- 10 (tombol **Daya**): Menyalakan atau mematikan printer.

Lampu panel kontrol menunjukkan status dan kesalahan printer.

**Catatan:** Untuk informasi lebih lanjut, lihat panduan pengguna di **[www.support.hp.com](http://www.support.hp.com)**.

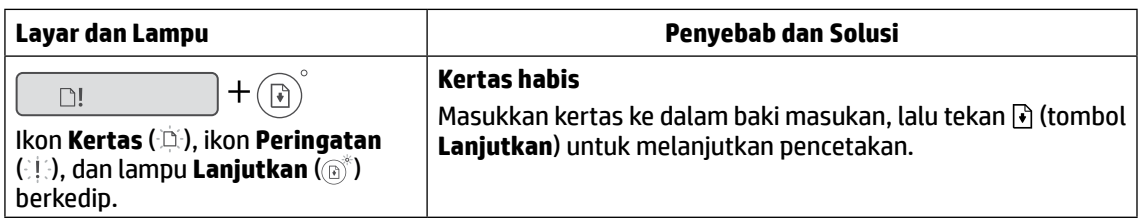

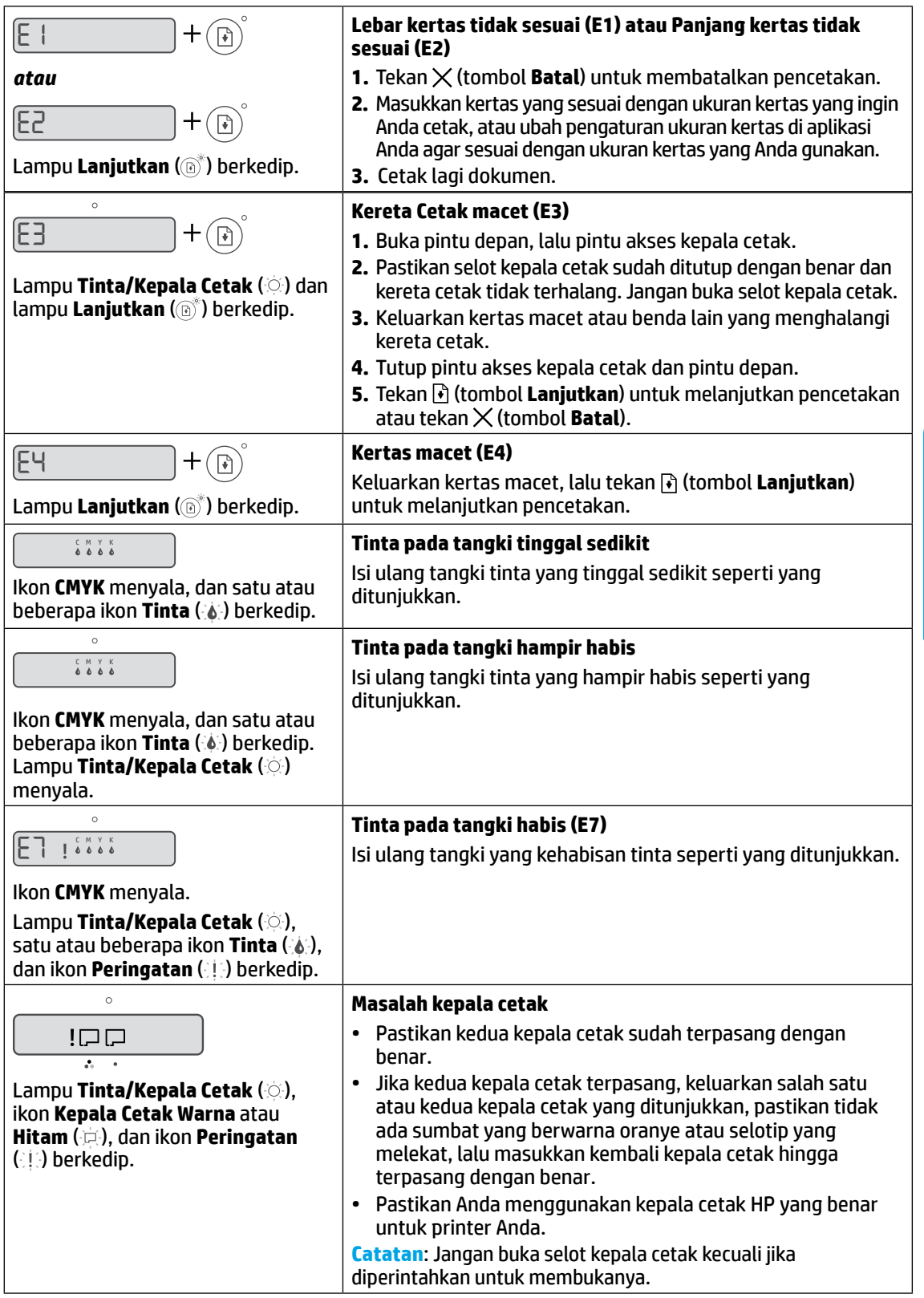

# **Petunjuk Pemeliharaan**

Lakukan prosedur pencegahan dasar setiap kali hendak menggunakan printer ini untuk mengurangi resiko cedera karena terbakar atau sengatan listrik.

- **1.** Bacalah dan pahami seluruh petunjuk dalam dokumentasi yang menyertai printer.
- **2.** Perhatikan semua tanda peringatan dan petunjuk yang tertera pada printer.
- **3.** Cabut kabel printer dari stopkontak sebelum membersihkan.
- **4.** Jangan memasang atau menggunakan printer ini dekat air atau saat Anda basah.
- **5.** Letakkan printer dengan benar pada permukaan yang stabil.
- **6.** Letakkan printer di lokasi yang aman dimana tak seorang pun dapat menginjak atau tersangkut kabel daya, dan agar kabel daya tidak rusak.
- **7.** Jika printer tak beroperasi dengan normal, lihat berkas bantuan (tersedia di komputer begitu perangkat lunak telah diinstalkan).
- **8.** Tidak ada komponen bagian dalam yang dapat diperbaiki pengguna. Serahkan perbaikan kepada petugas servis resmi.
- **9.** Gunakan hanya dengan kabel daya dan adaptor daya yang disediakan HP.

## Alamat importir:

## **PT. Hewlett Packard Indonesia**

Gedung Perkantoran Prudential Centre Kota Kasablanka Lantai 9, JL. Casablanca Kav.88, Kel. Menteng Dalam, Kec. Tebet, Kota Administrasi Jakarta Selatan 12870

# **Pernyataan jaminan terbatas printer HP**

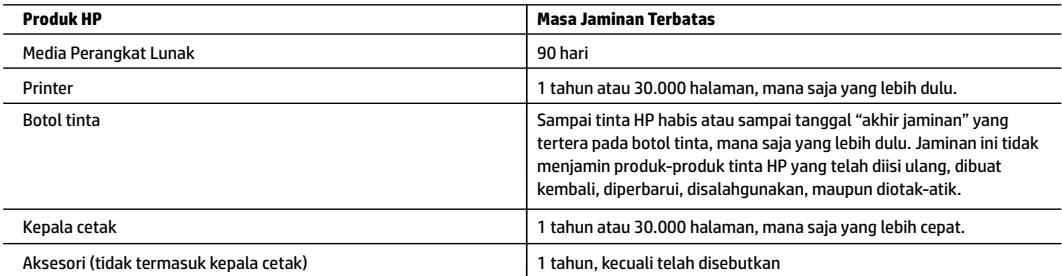

- A. Perpanjangan jaminan terbatas
	- 1. Jaminan Terbatas HP ini berlaku hanya untuk produk bermerek HP yang dijual atau disewakan a) dari HP Inc., anak perusahaannya, afiliasinya, penyalur resminya, distributor resminya, atau distributor negaranya; b) dengan Jaminan Terbatas HP ini.
	- 2. HP Inc. (HP) menjamin pelanggan pengguna akhir bahwa bahan dan pembuatan produk-produk HP yang ditentukan di atas bebas cacat selama durasi yang ditentukan di atas ("Masa Jaminan Terbatas"), yang dimulai pada tanggal saat Produk Perangkat Keras HP pertama kali terdeteksi dalam proses boot awalnya, yang dikenal dengan "tanggal mulai pertama." Atau, jika Produk Perangkat Keras HP tidak terdeteksi pada waktu tersebut, Masa Jaminan Terbatas akan dimulai pada tanggal pembelian atau sewa dari HP atau dari HP atau, jika sesuai, penyedia layanan resmi HP yang akan menyelesaikan penginstalan.
	- 3. Untuk setiap produk perangkat lunak, garansi terbatas HP berlaku hanya untuk kegagalan dalam melakukan instruksi program. HP tidak menjamin bahwa pengoperasian produk apa pun tidak mengalami gangguan atau bebas masalah.
	- 4. Jaminan terbatas HP hanya melayani cacat yang ditimbulkan karena penggunaan produk secara normal, dan tidak mencakup masalah lainnya, termasuk yang ditimbulkan karena:
		- a. Pemeliharaan atau modifikasi yang salah;
		- b. Perangkat lunak, media, peralatan, atau persediaan yang tidak diberikan atau didukung oleh HP;
		- c. Pengoperasian di luar spesifikasi produk;
		- d. Modifikasi atau penyalahgunaan yang tidak diizinkan.
	- 5. Untuk HP GT series, Ink Tank, dan Smart Tank series, garansi tidak mencakup kegagalan fungsi printer atau kepala cetak karena kerusakan yang ditimbulkan oleh penggunaan tinta selain HP atau kepala cetak yang telah kedaluwarsa. HP akan mengenakan biaya waktu dan bahan standar untuk menyervis printer atau mengganti kepala cetak akibat kegagalan fungsi atau kerusakan tertentu.
	- 6. Bila HP menyetujui, selama masa jaminan yang berlaku, pemberitahuan cacat pada produk apa pun yang tercakup dalam jaminan HP, HP akan memperbaiki atau mengganti produk, sesuai pilihan HP.
	- 7. Bila HP tidak mampu memperbaiki atau mengganti, sesuai ketentuan, produk cacat yang dijamin jaminan HP, HP akan, dalam jangka waktu yang wajar setelah pemberitahuan mengenai cacat, membayar ganti rugi sesuai harga pembelian produk.
	- 8. HP tidak memiliki kewajiban untuk memperbaiki, mengganti atau membayar ganti rugi sampai pelanggan mengembalikan produk yang cacat kepada HP.
	- 9. Setiap produk pengganti dapat berupa produk baru atau menyerupai baru dengan fungsi yang sama seperti produk yang diganti.
	- 10. Produk HP dapat terdiri dari suku cadang yang sudah dibuat kembali, komponen, atau bahan-bahan yang sama-sama baru dalam performanya.
	- 11. Jaminan terbatas HP untuk setiap produk berlaku di negara tempat produk HP yang dijamin didistribusikan oleh HP. Kontrak untuk layanan jaminan tambahan, seperti servis di tempat, tersedia di setiap fasilitas servis resmi HP di negara tempat produk tersebut didistribusikan oleh HP atau agen resmi.
- B. Pembatasan jaminan
	- SELAMA DIPERBOLEHKAN BERDASARKAN UNDANG-UNDANG SETEMPAT, BAIK HP MAUPUN PENYEDIA PIHAK KETIGANYA TIDAK MEMBERIKAN JAMINAN ATAU KETENTUAN DALAM BENTUK APA PUN, BAIK TERSURAT MAUPUN TERSIRAT, ATAS KELAYAKAN UNTUK DIPERDAGANGKAN, KUALITAS YANG MEMUASKAN, ATAU KESESUAIAN UNTUK TUJUAN TERTENTU.
- C. Pembatasan tanggung jawab
	- 1. Sejauh cakupan yang diperbolehkan berdasarkan hukum setempat, cara penanganan masalah dalam Pernyataan Jaminan Terbatas ini merupakan cara penanganan masalah satu-satunya dan eksklusif bagi pelanggan.
	- 2. SEJAUH CAKUPAN YANG DIPERBOLEHKAN HUKUM SETEMPAT, KECUALI UNTUK KEWAJIBAN YANG SECARA KHUSUS DITULIS DALAM PERNYATAAN JAMINAN TERBATAS INI, DALAM HAL APA PUN HP ATAU PEMASOK PIHAK KETIGA TIDAK BERTANGGUNG JAWAB ATAS KERUSAKAN LANGSUNG, TIDAK LANGSUNG, KHUSUS, INSIDENTAL ATAU KONSEKUENSIAL BAIK BERDASARKAN KONTRAK, KESALAHAN KONTRAK ATAU TEORI HUKUM LAINNYA DAN PEMBERITAHUAN TENTANG KEMUNGKINAN TIMBULNYA KERUSAKAN TERTENTU.
- D. Peraturan hukum setempat
	- 1. Pernyataan Jaminan ini memberikan perlindungan hukum khusus bagi pelanggan. Pelanggan dapat juga memiliki hak lain yang berbeda dari satu negara bagian dengan negara bagian lain di Amerika Serikat, dari satu provinsi dengan provinsi lain di Kanada dan dari satu negara dengan negara lain di dunia.
	- 2. Sejauh cakupan Pernyataan Jaminan ini tidak sesuai dengan hukum setempat, Pernyataan Jaminan ini harus disesuaikan dengan hukum setempat yang berlaku. Berdasarkan hukum setempat yang berlaku, beberapa penyangkalan, pengecualian, dan pembatasan Pernyataan Jaminan ini mungkin tidak berlaku bagi pelanggan.

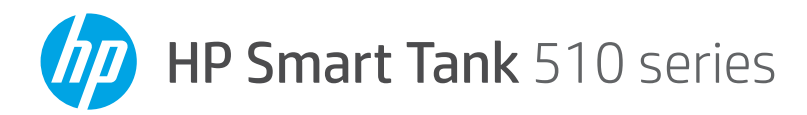

## **ค ม่ ออ ื ้ างอิ ง Property of the contract of the contract of the contract of the contract of the contract of the contract of the contract of the contract of the contract of the contract of the contract of the contract of the contract of t**

#### ์ตั้งค่าเครื่<mark>องพิมพ์ จากนั้นให้ติดตั้งซอฟต์แวร์ <code>HP</code></mark> **้ ้ ้**

หลังจากดำเนินการตั้งค่าฮาร์ดแวร์เสร็จให้ไปที่ **[123.hp.com](http://123.hp.com)** บุนคอมพิวเตอร์หรื ออุปกรณ์เคลื่อนที่ของคุณ (เช่น สมาร์ทโฟนหรือแท็บเล็ต) จากนั้นติดตั้งซอฟต์แว ร์สำหรับเครื่องพิมพ์ HP หรือแอป HP Smart ซอฟต์แวร์ HP จะช่วยเหลือคุณ ่ ในการเชื่อมต่อเครื่องพิมพ์กับเครื่อข่ายของคุณ ่ ่ หากต้องการตั้งค่าเครื่องพิมพ์ให้ปฏิบัติตามคำแนะนำในคู่มือ **เริ่มต้นทีนี** ่ **่**  $\sqrt{1}$ 

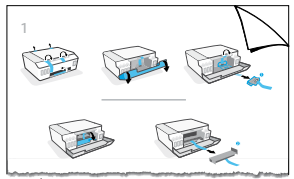

หมายเหตุ: อุปกรณ์แต่ละเครื่องจะต้องติดตั้งแอปหรือซอฟต์แวร์ ไว้เพื่อให้สามารถสั่งพิมพ์ ได้ ่ ่ ่

#### **ตั งคาการเช ่ ื อมต่ อแบบไรสาย ้ ้ ่** <mark>่เชื่อมต่อเครื่องพิมพ์กับเครือข่ายไร้สาย</mark> **่**

หมายเหตุ: หากต้องการความช่วยเหลือในการเชื่อมต่อกับเครือข่ายไร้สายหรืออุปกรณ์เคลื่อนที่ ให้ ไปที ่ **[www.hp.com/go/wirelessprinting](http://www.hp.com/go/wirelessprinting)** หรือ **[www.hp.com/go/mobileprinting](http://www.hp.com/go/mobileprinting)** หรือกด  $\widehat{\textbf{U}}$  (ปุ่ม ข้อมูล) ค้างไว้ สามวินาที่เพื่อพิมพ์ข้อมูล

#### **วิ ธการเช ี ื อมต่ อเครื องพ ่ ิ มพแบบไร ์ สายด ้ ้ วยซอฟตแวร ์ HP์ ่**

ขณะที่คุณติดตั้งซอฟต์แวร์เครื่องพิมพ์ HP หรือแอป HP Smart คุณจะได้รับคำแนะนำในการเชื่อมต่อเครื่องพิมพ์กับเครือข่าย ่ ่ ่ ไร้สายของคุณ หากไม่พบเครื่องพิมพ์ ให้เข้าสู่ โหมดตั้งค่าโดยทำการคืนค่าให้เป็นการตั้งค่าเครือข่ายเริ่มต้น โหมดตั้งค่า ่ จะคงอยู่เป็นเวลาสองชั่วโมง

#### **หากต้ องการคื นคาการต ่ ั งคาเคร ่ อขื ายของเคร ่ ื องพ ่ ิ มพ์ ้**

กด ((<sub>ใ</sub>) (ปุ่ม **ระบบไร้สาย)** และ  $\times$  (ปุ่ม **ยกเลิก)** พร้อมกันค้างไว้ห้าวินาที

### $\mathbf{I}$ ช้เครื่องพิมพ์ โดยไม่เชื่อมต่อกับเครือข่ายไร้สาย (Wi-Fi Direct) **่**

เมื่อใช้ Wi-Fi Direct คุณจะสามารถเชื่อมต่อคอมพิวเตอร์หรืออุปกรณ์มือถือของคุณกับเครื่องพิมพ์แบบไร้สายได้ โดยตรง ่ ่ ่ (โดยไม่ต้องเชื่อมต่อกับเครือข่ายไร้สายที่มีอยู่) ่ ู

## **หากต้ องการเปิด Wi-Fi Direct**

กด (**<sub>1</sub>) (ปุ่ม ระบบไร้สาย) และ [•้] (ปุ่ม <b>กลับสู่การทำงาน)** พร้อมกันค้างไว้สามวินาที

หมายเหตุ: หากต้องการใช้ Wi-Fi Direct คุณอาจต้องติดตั้งซอฟต์แวร์ HP ไว้บนคอมพิวเตอร์หรืออุปกรณ์เคลื่อนที่ของคุณฺ ่ สำหรับวิธี ใช้งาน Wi-Fi Direct ให้กด ��� (ปุ่ม **กลับสู่การทำงาน)** และ ① (ปุ่ม **ข้อมูล)** พร้อมก้น เพื่อพิมพ์ข้อมูล หรือไปที ่ **[www.hp.com/go/wifidirectprinting](http://www.hp.com/go/wifidirectprinting)**

## **สแกน**

หากต้องการสแกน ให้ ใช้ซอฟต์แวร์เครื่องพิมพ์ HP หรือแอป HP Smart ่

### **เรยนร ี ู เพ้ ิ มเติ ม ่**

# **[www.support.hp.com](http://www.support.hp.com)**

# ข์อสำคัญ

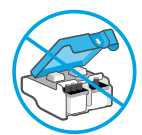

ภายหลังการตั้งค่าเครื่องพิมพ์ อย่าเปิดสลั ์ ภายหลังการตั้งค่าเครื่องพิมพ์ อย่าเปิดสลัก<br>หัวพิมพ์ ยกเว้นเป็นการปฏิบัติตามคำแนะนำ

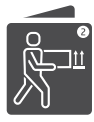

หากคุณต้องการย้ายเครื่องพิมพ์ ให้อ่านคำแนะนำ ่ ภายในกล่องเกี่ยวกับการย้ายเครื่องพิมพ์ ปฏิบัติ ่ ์<br>เ ตามคำแนะนำอย่างเคร่งครัด เพื่อป้องกันไม่ ให้ ์<br>เ หมึกรั่วซึมหรือเครื่องพิมพ์เสียหาย ์

สำหรับรายละเอียด โปรดไปที่ **[www.hp.com/support/smarttankmoving](http://www.hp.com/support/smarttankmoving)**

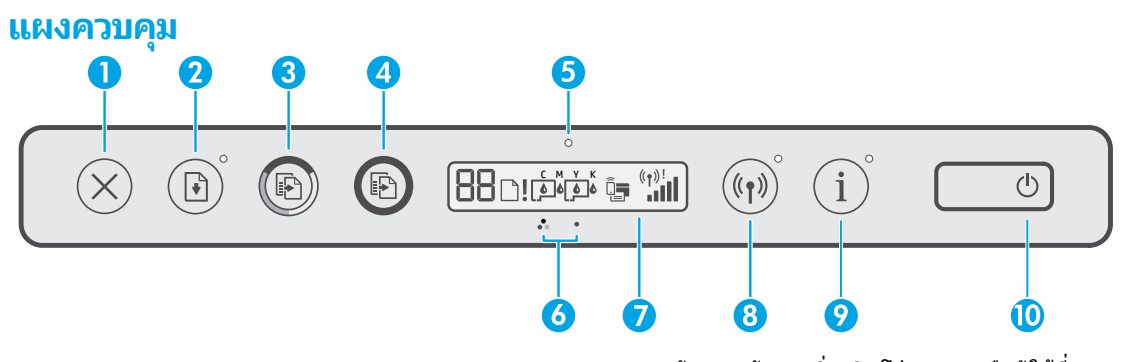

- $1 \;\; \times$ (ปุ่ม **ยกเลิก):** หยุดการทำงานปัจจุบัน
- **2 โ (ปุ่ม <b>กลับสู่การทำงาน**): เริ่มทำงานใหม่หลังจาก หฺยุดชะงัก (เช่น หลังจากใส่กระดาษ หรือ ดึงกระดาษ ที่ติดออก)

ไฟแสดงสถานะ **กลับสู่การทำงาน:** ระบุว่าคุณต้องกด ี (ปุ่ม **กลับสู่การทำงาน )** เพื่อดำเนินการพิมพ์ต่อ ่ หลังจากแก้ ไขปัญหาเกิยวกับเครื่องพิมพ์เสร็จ ่ ่

- 3 (ปุ่ม **ทำ� ส�ำเนาสี**): เร ิมงานท ่ ำ� สำ�เนาส ีหากตองการเพ ้ ิม่ จำนวนสำเนา ให้กดปุ่มค้างไว้ การทำสำเนาจะเริ่มต้นขึ้น ในเวลาสองวินาทีหลังจากการกดปุ่มครั้งสุดท้าย
- 4(ปุ่ม **ท� ำส�ำเนาขาวด� ำ**): เร ิมงานท ่ ำ� สำ�เนาขาวดำ� ดูรายละเอียดเพิ่มเติมด้านบน
- $\mathsf{5}$  ไฟแสดงสถานะ **หมึก/หัวพิมพ์**: ระบุถึงปัญหาเกี่ยวกับ ่ ถังหมึกหรือหัวพิมพ้
- $\overline{\textbf{6}}$   $\quad \mathbb{R}$  (ไอคอน หัวพิมพ์ขาวดำ)
- <mark>7 **จอแสดงผลแผงควบคุม**: ระบุ</mark>จำนวนสำเนา สถานะ กระดาษ ห้วพิมพ์และสถานะหมีกหรือข้อผิดพลาด สถานะ Wi-Fi Direct รวมถึงสถานะระบบไร้สายและ ความแรงของสัฌฌาณ

หากต้องการข้อมูลเพิ่มเติม*โ*ปรดอ่านคู่มือผู้ใช้ที่ **[www.support.hp.com](http://www.support.hp.com)**

**ีนา** (ไอคอน **Wi-Fi Direct**): เมื่อไอคอนติดสว่าง ่ แสดงว่า Wi-Fi Direct ทำงานอยู่

 $\mathbf{8}$  (ๆ) (ปุ่ม **ระบบไร้สาย):** เปิดหรือปิดความสามารถ การทำงานแบบไร้สาย

ไฟแสดงสถานะ **ระบบไร้สาย:** ระบุว่ามีการเชื่อมต่อ ่ เครื่องพิมพ์เข้ากับเครือข่ายไร้สายอยู่หรือไม่ ่

หากไฟแสดงสถานะระบบไร้สายกะพริบ หมายความว่า เครื่องพิมพ์ ไม่ ได้เชื่อมต่อกับเครือข่าย หรือกำลัง ่ ่ พยายามเชื่อมต่ออยู่ ในระหว่างการูตั้งค่า ยังเป็นการ ่ ระบุว่าเครื่องพิมพ์อยู่ ในโหมดการตั้งค่าอีกด้วย ่

- $\, \mathbf{9} \quad$   $\, \mathrm{O}$  (ปุ่ม **ข้อมูล):** กดปุ่มนี้เพื่อพิมพ์หน้าข้อมูล ซึ่งจะให้ ้ ่ ่ ข้อมูลสรุปเกิยวกับ Wi-Fi Direct การเชื่อมต่อเครือข่าย ่ ่ และการพิมพ์ผ่านอุปกรณ์เคลื่อนที่ ่
- $\bf 10 \circledcirc$  (ปุ่ม **เปิด/ปิด**): เปิดหรือปิดเครื่องพิมพ์ ่

### **ปัญหาเกี ยวกั บเครื องพ ่ ิ มพและว ์ ิ ธแกี ้ไข ่**

ใฟบนแผงควบคุมจะแสดงสถานะและข้อผิดพลาดของเครื่องพิมพ์ ่ **หมายเหตุ:** หากต้องการข้อมูลเพิ่มเติมโปรดอ่านคู่มือผู้ใช้ที่ **[www.support.hp.com](http://www.support.hp.com)** 

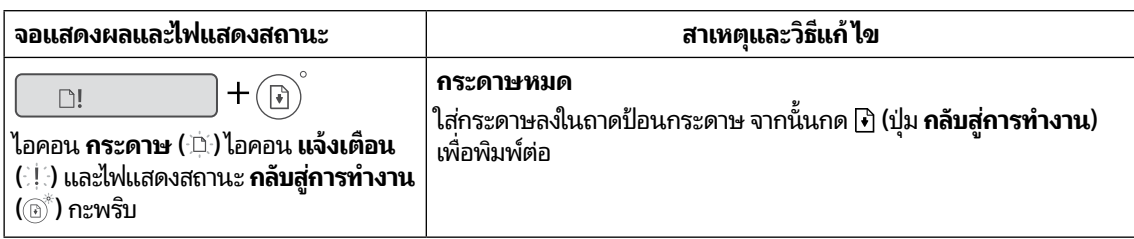

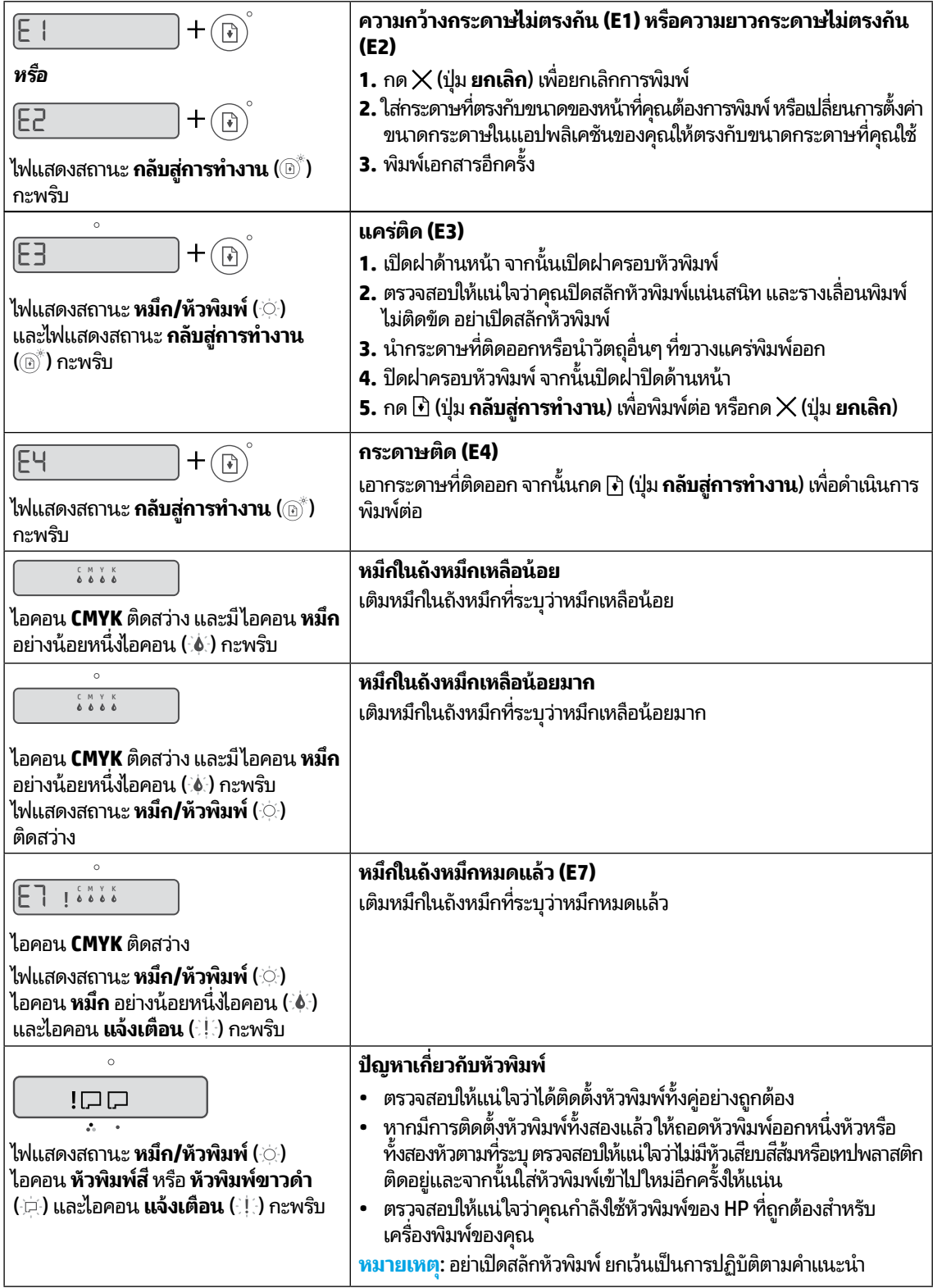

# **รายละเอี ยดการรบประก ั ั นแบบจำ� กั ดของเครื องพ ่ ิ มพ HP์**

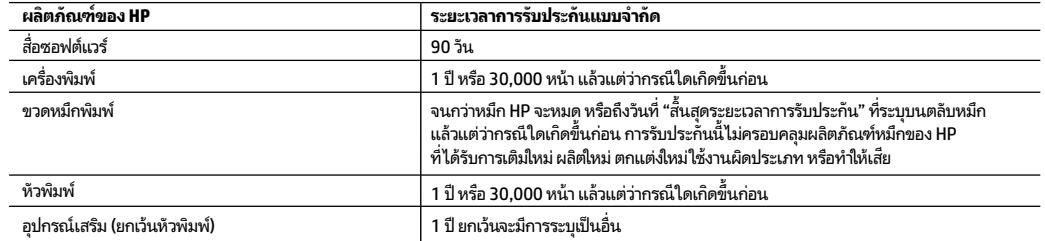

### A. ขอบเขตของการรับประกันแบบจำกัด

- 1. การรับประกันแบบจำกัดของ HP นิ มีผลบังคับใช้เฉพาะกับผลิตภัณฑ์แบรนด์ HP ซังจำหน่ายหรือให้เช่า ก) โดย HP Inc. บริษัทสาขา บริษัทในเครือ ตัวแทนจำ ่ หน่ายที่ได้รับอนุญาต ผู้แทนจำหน่ายที่ได้รับอนุญาต หรือผู้แทนจำหน่ายประจำประเทศ ข) ภายใต้การรับประกันแบบจำกัดของ HP นี ่ ่
- 2. HP Inc. (HP) รับประกันต่อลูกค้าซึ่งเป็นผู้ใช้ปลายทางว่า ผลิตภัณฑ์ HP ที่ระบุไว้ข้างต้นไม่มีข้อบกพร่องใดๆในวัสดุและคุณภาพของงานภายในช่วงระยะเวลา ่ ่ ที่ระบุไว้ข้างต้น ("ระยะเวลาการรับประกันแบบจำกัด") ซึ่งระยะเวลาการรับประกันแบบจำกัดจะเริ่มต้นในวันที่เมื่อมีการตรวจพบผลิตภัณฑ์ฮาร์ดแวร์ HP ่ ่ ่ ่ เป็นครั้งแรกในระหว่างการบูตเริ่มต้น โดยระบุวันที่เป็น "วันที่เริ่มต้นครั้งแรก" อีกทางเลือกหนึ่ง หากตรวจหาไม่พบผลิตภัณฑ์อาร์ดแวร์ HPในระหว่างนั้น ่ ่ ่ ระยะเวลาการรับประกันแบบจำกัดจะเริ่มต้นขึ้นหลังวันที่สั่งชื้อหรือเช่าจาก HP หรือจาก HP หรือเมื่อผู้ให้บริการซึ่งผ่านการรับรองจาก HP ดำเนินการติดตั้งเส ์<br>เ ่ ้ ่ ่ ร็จสมบรณ์แล้ว หากมีการดำเนินการ
- 3. สำหรับผลิตภัณฑ์ซอฟต์แวร์ การรับประกันอย่างจำกัดของ HP จะมีผลเฉพาะกรณีที่เกิดความล้มเหลวในการทำงานของคำสั่งโปรแกรมเท่านั้น HP ่ ่ ไม่มีการรับประกันว่า การทำงานของผลิตภัณฑ์ ไดๆ จะไม่มีการขัดข้องหรือปราศจากข้อผิดพลาด
- 4. การรับประกันแบบจำกัดของ HP ครอบคลุมเฉพาะข้อบกพร่องอันเป็นผลเนื่องจากการใช้งานผลิตภัณฑ์ตามปกติ และไม่ครอบคลุมปัญหาอื่นใดทั้งสิ้น ่ ่<br>เ รวมถึงปัญหาที่เป็นผลเนื่องจาก: ่ ่
- ก. การดูแลรักษาหรือการดัดแปลงที่ไม่เหมาะสม ่
- ข. ซอฟต์แวร์ สื่อ อะไหล่ หรือวัสดุที่ไม่ได้เป็นของหรือจัดหาให้โดย HP ่ ่ ่
	- ค. การดำเนินงานนอกเหนือจากข้อมูลจำเพาะของผลิตภัณฑ์
- ง. การดัดแปลงโดยไม่ได้รับอนุญาตหรือการนำไปใช้ในทางที่ผิด
- 5. สำหรับ HP GT series, Ink Tank และ Smart Tank series การรับประกันจะไม่ครอบคลุมอาการผิดปกติของเครื่องพิมพ์หรือหัวพิมพ์ เนื่องจากความเสียหา ่ ่ ยที่เกิดจากการใช้หมึกที่ไม่ใช่ของ HP หรือใช้หัวพิมพ์ที่หมดอายุแล้วในกรณีดังกล่าว HP จะคิดค่าบริการตามเวลามาตรฐานและคิดค่าวัสดุอะไหล่ที่ใช้ ในกา ่ ่ ่ รซ่อมบำรุงเครื่องพิมพ์หรือเปลี่ยนหัวพิมพ์ สำหรับความผิดปกติหรือความเสียหายที่เกิดขึ้น ่ ่ ่
- 6. ในช่วงระยะเวลาการรับประกัน หาก HPได้รับแจ้งเกี่ยวกับข้อบกพร่องของผลิตภัณฑ์ใดๆ ซึ่งอยู่ภายใต้ขอบข่ายครอบคลุมของการรับประกันจาก HP HP ่ ่ สามารถเลือกที่จะซ่อมแซมหรือเปลี่ยนผลิตภัณฑ์ที่มีข้อบกพร่องนั้น ตามที่ระบุไว้ ในสัญญาของ HP ่ ่ ่
- 7. หาก HP ไม่สามารถซ่อมแซมหรือเปลี่ยนทดแทนผลิตภัณฑ์ที่ซ้ำรุดตามความเหมาะสม ซึ่งอยู่ภายใต้ขอบข่ายครอบคลุมของการรับประกันจาก HP ทาง HP ่ ่ จะคืนเงินค่าผลิตภัณฑ์ตามราคาซื้อให้แก่ลูกค้า ภายในช่วงระยะเวลาที่เหมาะสม หลังจากมีการตรวจสอบข้อบกพร่องที่เกิดขึ้น ้ ่ ่
- 8. HPไม่มีพันธะในการซ่อม เปลี่ยนแทน หรือคืนเงิน จนกว่าลูกค้าจะส่งคืนผลิตภัณฑ์ที่มีข้อบกพร่องแก่ HP ่
- 9. ผลิตภัณฑ์ที่เปลี่ยนทดแทนใดๆ จะเป็นผลิตภัณฑ์ ใหม่ หรือมีสภาพเสมือนผลิตภัณฑ์ ใหม่ ซึ่งมีฟังก์ชันการทำงานเดียวกันกับผลิตภัณฑ์ที่เปลี่ยนทดแทน ่ ่ ่ ่ ่
- 10. ผลิตภัณฑ์ของ HP อาจประกอบด้วยชั้นส่วน องค์ประกอบ หรือวัสดุที่นำมาผลิตใหม่ ซึ่งมีประสิทธิภาพเทียบเท่ากับของใหม่ ่
- 11. คำแถลงการรับประกันแบบจำกัดของ HP จะสามารถใช้ ได้ในทุกประเทศ ซึ่งมีการจัดจำหน่ายผลิตภัณฑ์ HP ที่อยู่ภายใต้ขอบข่ายครอบคลุมโดย HP ่ ่ ท่านอาจทำสัญญาบริการรับประกันเพิ่มเติม เช่น บริการตามสถานที่ได้จากศูนย์บริการ HP ที่ได้รับอนุญาตในประเทศที่มีการจำหน่ายผลิตภัณฑ์โดย HP ่ ่ หรือผู้นำเข้าที่ได้รับอนุญาต ่
- B. ข้อจำกัดของการรับประกัน

ภายใต้ขอบเขตของกฎหมายท้องถิ่นไม่ว่า HP หรือคู่ค้าอื่นใดๆ จะไม่สามารถกำหนดขอบเขตหรือเงื่อนไขการรับประกันอื่นๆไม่ว่าจะโดยชัดแจ้งหรือโดยนัยของ ่<br>เ ่ ่<br>เ การรับประกัน หรือเงื่อนไขสำหรับการค้า เพื่อคุณภาพที่เป็นที่พึงพอใจ และเหมาะสมสำหรับวัตถุประสงค์พิเศษเฉพาะ ่ ่ ่

- C. ข้อจำกัดความรับผิดชอบ
- 1. ภายใต้ขอบเขตที่อนุญาตโดยกฎหมายท้องถิ่น การแก้ไขที่แสดงไว้ภายในคำแถลงการรับประกันนี้ จะเป็นการแก้ไขสำหรับลูกค้าเป็นการพิเศษเฉพาะแต่เพ็ ์<br>เ ยงรายเดยวี
- 2. ภายใต้ขอบเขตของกฎหมายท้องถิ่น ยกเว้นข้อบังคับผูกพันอื่นที่มีการกำหนดไว้ในการรับประกันนั้น HP หรือคู่ค้าอื่นจะไม่มีภาระผูกพันต่อความเสียหา ่<br>เ ่ ยที่เกิดขึ้น ทั้งโดยตรง โดยอ้อม โดยอุบัติเหตุ หรือโดยเหตุอื่นๆไม่ว่าจะมีการกำหนดไว้ ในสัญญา หรือภายใต้กฎหมายใดๆ รวมถึงการแนะนำถึงสาเหตุของ ่ ่ ความเสียหายที่เกิดขึ้น ่
- D. กฎหมายท้องถิ่น
- 1. คำแถลงการรับประกันนี้เป็นการระบุสิทธิ์จำเพาะทางกฎหมายแก่ลูกค้า นอกจากนี้ ลูกค้าอาจมีสิทธิ์อื่นซึ่งอาจมีการกำหนดแตกต่างกันไปในแต่ละรัฐของ ้ ่<br>เ ่ สหรัฐอเมริกา ในแต่ละรัฐของแคนาดา และในประเทศอื่นทั่วโลก ่<br>เ
- 2. ภายในขอบเขตที่คำแถลงการรับประกันนี้สอดคล้องกับกฎหมายท้องถิ่น คำแถลงการรับประกันนี้จะถือว่าได้รับการปรับให้สอดคล้องและเป็นไปตามกฎหมาย ้ ้ ท้องถิ่นแล้ว ภายใต้กฎหมายท้องถิ่นดังกล่าว การปฏิเสธความรับผิดชอบบางประการ การยกเว้น และข้อจำกัดบางอย่างในคำแถลงการรับประกันนี้ อาจไม่มีผลบังคับใช้กับลูกค้า

**ไทย**

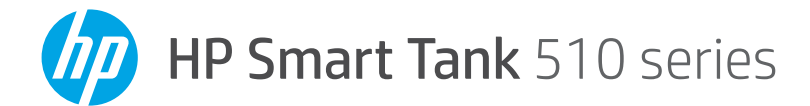

**參考指南**

# **設定印表機,然後安裝 HP 軟體**

完成硬體安裝後,在您的電腦或行動裝置 (例如智慧型手機或平板 電腦) 上造訪 [123.hp.com](http://123.hp.com), 然後安裝 HP 印表機軟體或 HP Smart 應用程式。HP 軟體會幫助您將印表機連線到您的網路。 若要設定印表機,請按照**從這裡開始**指南中的指示操作。

**注意:**每部裝置都必須安裝應用程式或軟體才能列印。

# **設定無線連線**

### **將印表機連線到無線網路**

**注意:**如需連線至無線網路或行動裝置的說明,請造訪 **[www.hp.com/go/wirelessprinting](http://www.hp.com/go/wirelessprinting)** 或 [www.hp.com/go/mobileprinting](http://www.hp.com/go/mobileprinting), 或可長按 ① (資訊按鈕) 三秒列印相關資訊。

### **使用 HP 軟體進行印表機無線連線**

安裝 HP 印表機軟體或 HP Smart 應用程式時,系統會引導您將印表機連線至無線網路。如果找不 到印表機,請還原其原始網路設定,使其進入設定模式。設定模式會持續兩小時。

### **若要還原印表機網路設定**

同時按住 (n) (**無線**按鈕) 和 ╳ (取消按鈕) 五秒鐘。

### **在不連線至無線網路的情況下使用印表機 (Wi-Fi Direct)**

有了 Wi-Fi Direct,您可以將電腦或行動裝置以無線方式直接連線至印表機 (無需與現有無線網路 連線)。

### **開啟 Wi-Fi Direct**

同時按住 (**無線**按鈕) 和 (**重新開始**按鈕) 三秒鐘。

**注意:**若要使用 Wi-Fi Direct,您可能需要在電腦或行動裝置上安裝 HP 軟體。如需「Wi-Fi Direct」 說明,請同時按下 M (**重新開始**按鈕) 和 ①(資訊按鈕) 列印相關資訊,或造訪 **[www.hp.com/go/wifidirectprinting](http://www.hp.com/go/wifidirectprinting)**。

### **掃描**

**繁體中文**

若要進行掃描,請使用 HP 印表機軟體或 HP Smart 應用程式。

# **瞭解更多**

### **[www.support.hp.com](http://www.support.hp.com)**

# **重要**

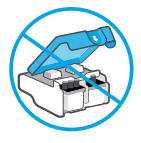

完成印表機設定後,除非有指示要 求,否則請勿打開列印頭卡榫。

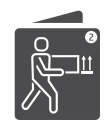

如果您要搬動印表機,請參閱產品隨附 的指示來搬動印表機。嚴格遵照指示操 作可避免墨水漏出或印表機受損。

녹기

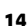

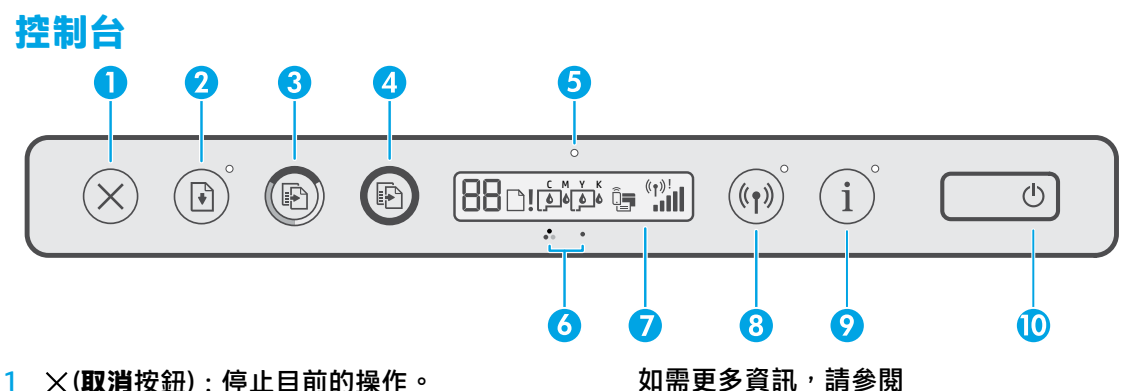

2 (7) (重新開始按鈕): 中斷後 (例如,放入紙 張或清除卡紙後) 重新開始工作。

 **重新開始**指示燈:指示您在解決印表機問 題後,必須按下 (**重新開始**按鈕) 才能繼 續列印。

- 3 (**彩色影印**按鈕):開始彩色影印工作。 若要增加份數,請長按此按鈕。影印將在 最後一次按下按鈕兩秒後開始。
- 4(**黑白影印**按鈕):開始黑白影印工作。 請參閱以上內容以取得詳細資訊。
- 5 **墨水/列印頭**指示燈:指示墨罐或列印頭 問題。
- 6(**彩色列印頭**圖示) / (**黑色列印頭**圖示)
- 7 **控制台顯示器**:指示份數、紙張狀態、 列印頭和墨水狀態或錯誤、Wi-Fi Direct 狀 態,以及無線狀態和訊號強度。

## **印表機問題和解決方案**

控制台指示燈指示了印表機狀態和錯誤。 **注意:**如需更多資訊,請參閱 **[www.support.hp.com](http://www.support.hp.com)** 上的使用者指南。

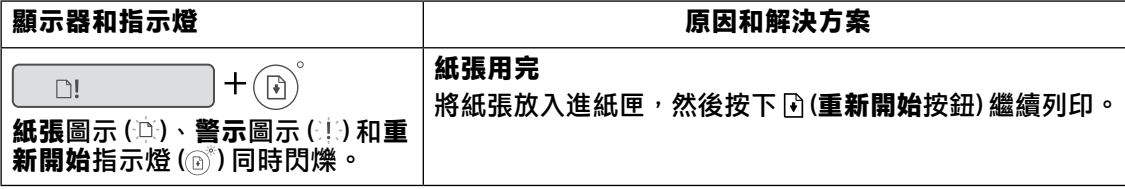

如需更多資訊,請參閱

**[www.support.hp.com](http://www.support.hp.com)** 上的使用者指南。

(**Wi-Fi Direct** 圖示):此圖示亮起時,表 示 Wi-Fi Direct 已開啟。

8(**無線**按鈕):開啟或關閉無線功能。  **無線**指示燈:指示印表機是否已連線至無 線網路。

無線指示燈閃爍表示印表機並未連線至網 路或正在嘗試連線。在設定期間,指示燈 閃爍也表示印表機目前處於設定模式。

- 9 (**資訊**按鈕):按下此按鈕可列印資訊頁 面,其中提供了 Wi-Fi Direct、網路連線, 以及行動列印的簡要資訊。
- 10 (**電源**按鈕):開啟或關閉印表機。

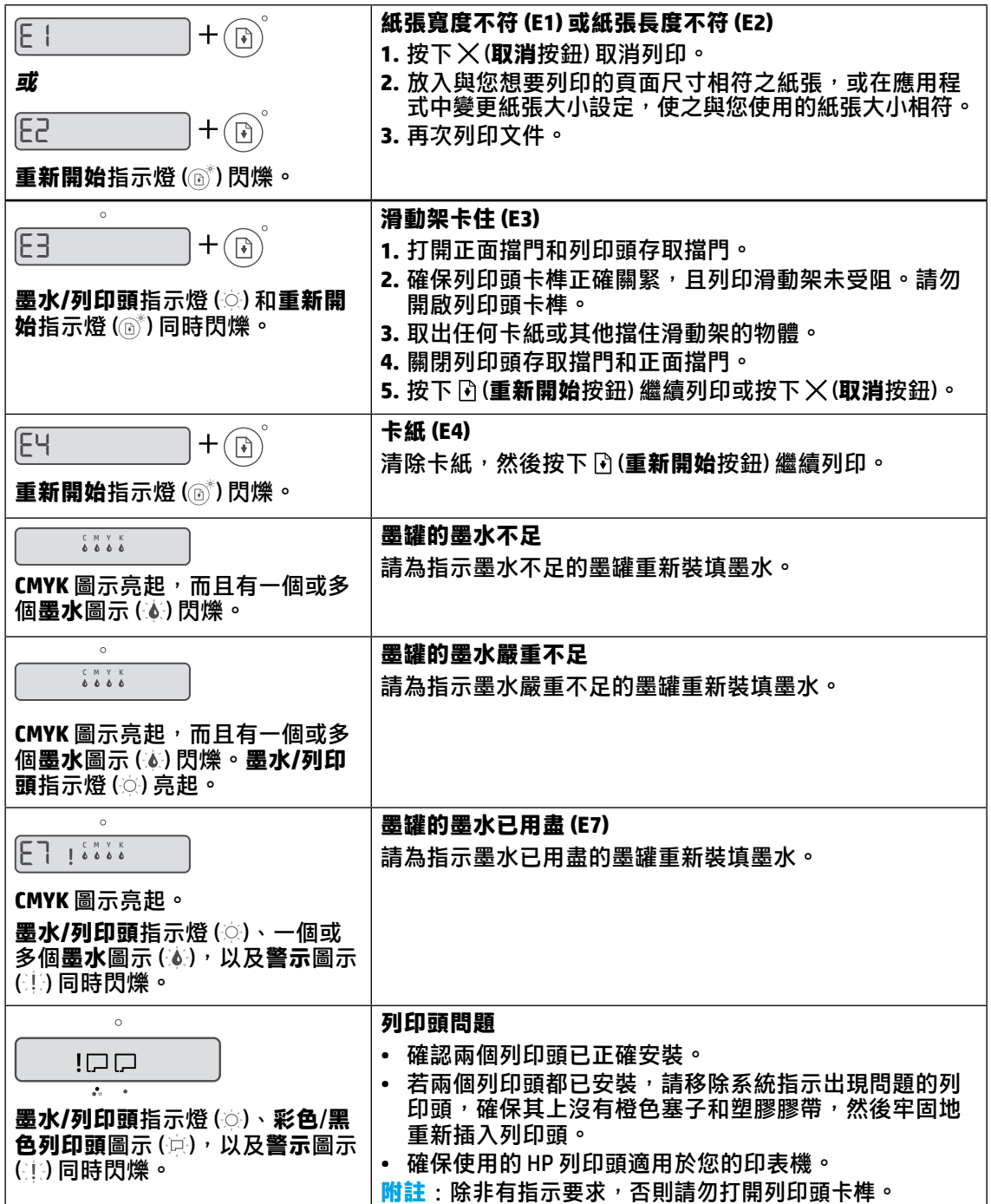

# **HP 印表機有限保固聲明**

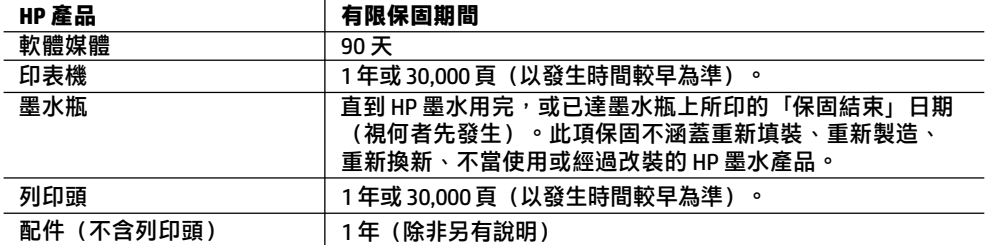

- A. 有限保固範圍
	- 1. 此 HP 有限保固僅適用於以下來源的銷售或出租 HP 品牌產品 a) 來自 HP Inc.、其子公司、 分支機搆、授權轉銷商、授權經銷商、或國家經銷商;b) 帶有此 HP 有限保固。
	- 2. HP Inc. (HP)向終端使用者客戶擔保,上述 HP 產品在上述期間(「有限保固期間」)無材料和 製作方面的瑕疵,有限保固期間始於 HP 硬體產品初次啟動期間首次被偵測之日,該日期稱 為「首次開始日期」。或者,如果 HP 硬體產品在當時未被偵測,則有限保固期間應始於從 HP 或 HP 授權服務供應商購買或出租之日或者 HP 授權服務供應商完成安裝之日 (若適用), 以此二個日期中較晚者為準。
	- 3. 對於軟體產品,HP 的有限保固僅適用於無法執行其程式指令。HP 並不保證產品的運作不 會發生中斷或錯誤。
	- 4. HP 的有限保固僅涵蓋因正常使用產品而發生的瑕疵,不涵蓋其他任何問題,包括下列情況 導致的問題:
		- a. 不當的維護或修改:
		- b. 非 HP 提供或支援的軟體、紙張、零件或耗材;
		- c. 產品規格外的操作:
		- d. 任何未經授權的修改或錯誤的使用方式。
	- 5. 針對 HP GT series、Ink Tank 和 Smart Tank series, 保固範圍不包括因使用非 HP 墨水或已超 過使用期限的列印頭所造成的印表機或列印頭故障問題。針對此類情況,HP 會按維修印表 機或更換列印頭之特定故障或損壞的標準時間和材料費用進行收費。
	- 6. 如果 HP 在有效的保固期限內,收到 HP 保固範圍內任何產品瑕疵的通知,HP 會依其選擇為 客戶修理或更換有問題的產品。
	- 7. 如果 HP 不能維修或更換在 HP 保固期限内的瑕疵產品,HP 應該在接到通知後於合理的時間 內,退還購買產品的價錢。
	- 8. 未收到客戶的瑕疵產品前,HP 沒有義務進行修理、更換或退款。
	- 9. 所有更換用的產品可以是與所要更換產品具有類似功能的全新產品,或近似全新的產品。
	- 10. HP 產品可能包含性能上相當於新零件的再製零件、元件或材料。
	- 11. HP 有限保固聲明在任何經銷 HP 產品的國家/地區都有效。其他保固,如現場實地服務,
	- 可以由 HP 或授權進口商 HP 產品分銷處所的 HP 授權服務機構提供。
- B. 保固的限制

在當地法律允許的範圍內,HP 及其協力廠商對於所保固的 HP 產品,不提供任何其他的明 確或暗示性保固或條款,對於產品的適銷性、品質滿意度以及針對特定用途的適用性, 沒有仠何保固或條款。

- C. 責任限制
	- 1. 在地方法令允許的範圍內,本保固聲明中提供的補償為客戶唯一專有的補償。
	- 2. 在當地法律許可的範圍內,除了本保固聲明中明確提出的義務之外,不論是否基於合約、 侵權、或其他法律理論,也不論是否已告知損害的可能性,HP 及其協力廠商絕對不為直 接、間接、特殊、意外或者因果性的傷害自責。
- D. 當地法律
	- 1. 本保固聲明賦予客戶特定的法律權利。客戶也可能有其他權利,這種權利在美國因州而 異,在加拿大因省而異,在世界各地則因國家/地區而異。
	- 2. 若本保固聲明與當地法律不一致,以當地法律為準。在此情況下,本保固聲明的某些免 責、排除和限制條款可能不適用於客戶。

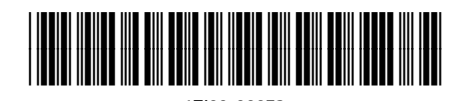

Printed in [English] **EN ID TH ZHTW**